# **Utiliser les bases de données avec Python**

## **Se connecter à la base de données**

Télécharger et installer le connecteur MySQL pour Python à l'adresse <http://dev.mysql.com/downloads/connector/python/>(le fichier est dans le dossier partagé Progs)

```
import mysql.connector
serveur = "10.187.36.203" # nom ou numéro IP du serveur
login = 'btssio' # login de connexion
pwd = 'btssio' # Mot de passe pour la connexion
                            base = 'glpi' #nom de la base de données
#Connexion a la base
bdd=mysql.connector.connect(user=login, password=pwd, host=serveur, database=base)
```
## **Gérer les exceptions**

S'il y a une **erreur** à la connexion (serveur indisponible, erreur de login ou de mot de passe, base de données inconnue), le programme python génère une **exception** et **s'arrête**.

Il est donc pertinent de gérer ces erreurs et de gérer quelle erreur est survenue **sans arrêter l'exécution** du programme python.

Pour cela, il faut mettre dans un bloc **try** les instructions à tester et dans **except** les instructions à exécuter en cas d'erreur.

#### **Syntaxe de base :**

try: *# Bloc à essayer* except: *# Bloc qui sera exécuté en cas d'erreur*

#### **Mise en œuvre**

```
#Connexion a la base
try:
     connexion=mysql.connector.connect(user=login, password=pwd, host=serveur, database=base)
except mysql.connector.Error as err:
     if err.errno == mysql.connector.errorcode.ER_DBACCESS_DENIED_ERROR:
         print("Base inconnue")
    elif err.errno == mysql.connector.errorcode.ER ACCESS DENIED ERROR:
        print("Erreur login ou pwd")
     else:
         print(err)
print("connexion réussie")
```
Le bloc **except** permet de gérer précisément le **type d'erreur** en récupérant le **numéro d'erreur** puis en l'utilisant pour préciser l'erreur. Il faut dans ce cas savoir quels sont les numéros d'erreur possibles.

Pour le savoir consultez l'aide du module.

#### **Aide sur le module :**

**help** ('mysql.connector')

#### **Aide sur les erreurs du module**

```
help ('mysql.connector.errorcode')
```
### **Exécuter une requête**

L'exécution d'une requête qui renvoie plusieurs tuples (lignes, enregistrement) nécessite d'utiliser un **curseur**.

```
cursor=connexion.cursor() #Definition du curseur
requeteSQL= "Select * from eleve" # Definition de la requête
cursor.execute(requeteSQL) # Execution de la requête
resultat = cursor.fetchall() #Recuperation des donnees
```
Si votre requête ne retourne aucun résultat, ce qui est le cas d'une requête de mise à jour (**update**) ou de création d'enregistrement (**insert**), il n'est pas nécessaire d'utiliser la méthode fetchall().

### **Utilisation des données**

Une **boucle** est nécessaire pour récupérer les données ligne par ligne.

```
for row in resultat:
     print(row[0]) # champ 1 du select
     print(row[1]) # champ 2 du select
     print(row[2]) # champ 3 du select
```
### **Fermeture de la connexion**

```
cursor.close() #Fermeture du curseur
connexion.close() #Deconnexion de la base
```
# **Projet à réaliser**

Modifiez votre programme Python **WOL** afin de récupérer dans la base de données de **GLPI** l'**adresse MAC** d'un ordinateur à partir de son **nom**. De cette manière, il suffira de saisir le nom du poste dans votre programme Python pour récupérer dans la base GLPI, son adresse MAC.

Les tables **GLPI** à utiliser sont **glpi***computers (liste des ordinateurs) et glpicomputersdevicenetworkcards (choisissez l'adresse MAC de la carte réelle - physique) ===== Utiliser une classe pour simplifier le code ===== La classe de base d'accès aux données : <code python> class connexionBD: """Connexion à la base de donnee""" def* **init***(self): # Création d'une connexion à la base import mysql.connector self.serveur = "10.187.36.203" self.login = "btssio" self.pwd = "btssio" self.base = "glpi" self.***connection = mysql.connector.connect(user=self.login, password=self.pwd, host=self.serveur, database=self.base) self.***cursor = self.***connection.cursor() def close(self): #! Ferme la connexion self.***cursor.close() self.***connection.close() def execute(self, requete): #! Execute la requete MySQL et retourne le resultat self.***cursor.execute(requete) return self.\_\_cursor.fetchall() </code> ===== Insérer des données ===== Exemple : créer un enregistrement élève : <code python> connexion = connexionBD() requete = "INSERT INTO eleve (nom, prenom) VALUES('Dupond','Raymond')" # La requete est toujours un string connexion.execute(requete) connexion.close() </code> ===== Modifier des donnés ===== Exemple : modifier le prénom : <code python> connexion = connexionBD() requete = "UPDATE eleve SET prenom='Paul' WHERE nom='Dupond' connexion.execute(requete) connexion.close() </code> ===== Lire des données ===== Exemple : Liste des élèves : <code python> connexion = connexionBD() resultat = connexion.execute("SELECT \* FROM eleve") i = 1 for row in resultat: print("enregistrement " + str(i)) for champ in row: # Ecrit tous les champs de chaque ligne print ("Champ :" + str(champ)) i+=1 connexion.close() </code>*

From: [/](#page--1-0) - **Les cours du BTS SIO**

Permanent link: **</doku.php/dev/python/bdd>**

Last update: **2014/11/09 22:36**

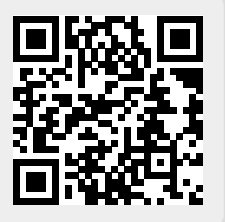